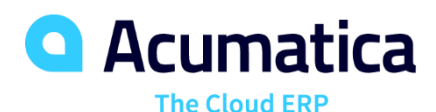

# **Basic Operations with Stock, Non-Stock, and Service Items**

Valentina Shashkova

Senior Business Analyst

# **Timing and Agenda**

**May 5, 2022 -12 PM -1 PM**

**Day 1**

**Part 1: Managing Stock Items:**

**Lesson 1: Creation of Stock Items**

**Lesson 2: Sales of Stock Items**

**Lesson 3: Purchases of Stock Items**

**Part 2: Managing Service Items:**

**Lesson 1: Creation of Service Items**

**May 6, 2022 -12 PM -1 PM Day 2 Lesson 2: Sales of Service Items Lesson 3: Purchases of Service Items Without Receipt Part 3: Managing Non-Stock Items Lesson 1: Creation of Non-Stock Items Lesson 2: Sales of Non-Stock Items with Shipping Lesson 3: Purchases of Non-Stock Items with Receipt**

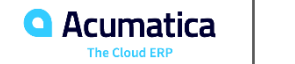

Day 1

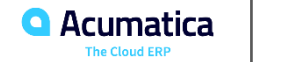

If the Inventory feature is enabled on the Enable/Disable Features (CS100000) form:

- Stock Items Stock Items (IN202500)
- Non-Stock Items Non-Stock Items (IN202000)
- Services Non-Stock Items (IN202000)

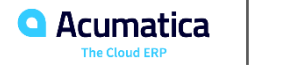

# Part 1: Managing Stock Items

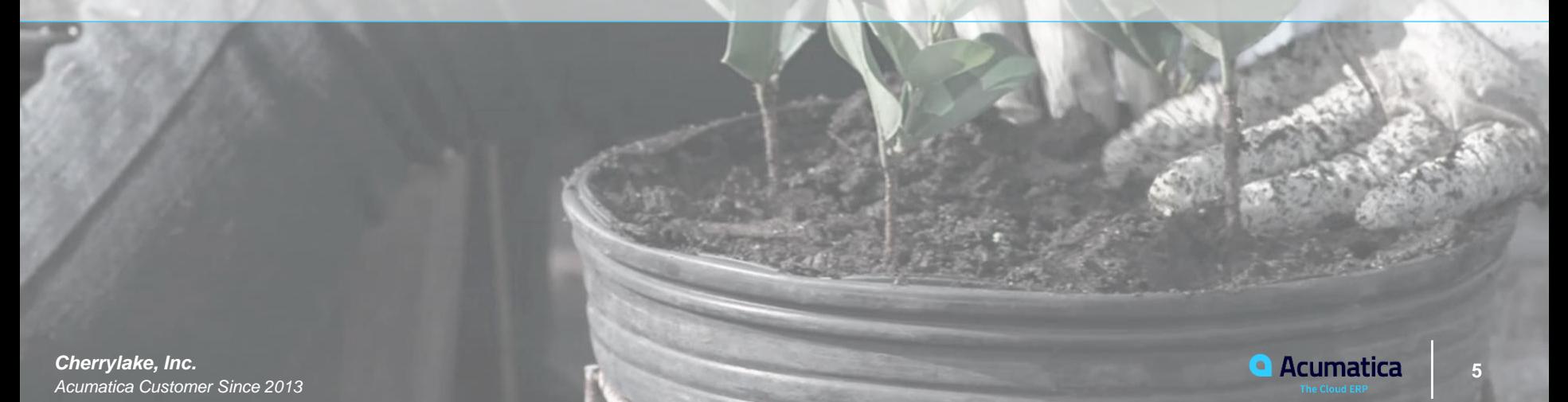

### **Learning Objectives**

- Prepare the system for the creation of stock items
- Create stock items

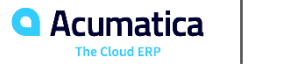

# **Stock Items: Implementation Activity**

#### *Story*

Suppose that you are an implementation manager. You are configuring inventory for the SweetLife Fruits & Jams company, which produces and sells jam from various fruits. You will create a stock item for banana jam in 32-ounce jar.

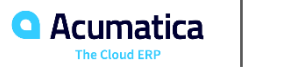

## **Lesson 2: Sales of Stock Items**

#### **Learning Objectives**

- Create a sales order with stock items
- Create the shipment for the sales order
- Confirm the shipment
- Create the invoice for the sales order
- Process the SO invoice and the related inventory and accounts receivable documents

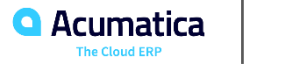

# **Workflow of a Sale of Stock Items**

Inventory sale with shipping

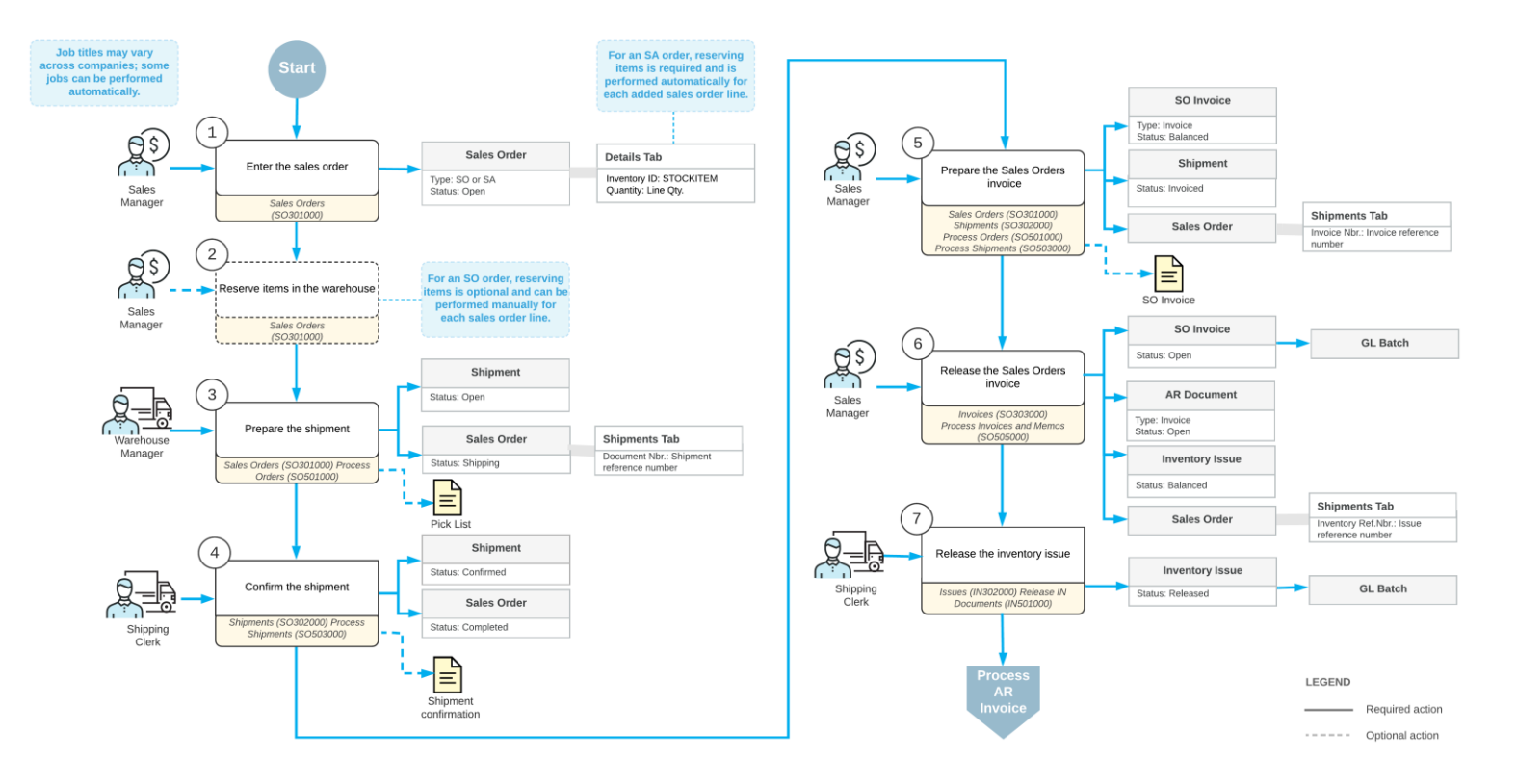

# **Sales of Stock Items: Process Activity**

#### *Story*

Suppose that you are Grace Norman, a sales manager in the SweetLife Fruits & Jams company. On January 30, 2022, the GoodFood One Restaurant wholesale customer has ordered a large amount of orange and apple jams in 96-ounce jars from the main office of SweetLife, where you are employed, for the café's baking needs. The ordered jams are stored in the warehouse of the SweetLife's main office. You, as a sales manager, need to enter and process the appropriate documents.

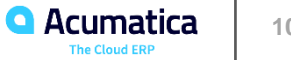

# **Lesson 3: Purchases of Stock Items**

#### **Learning Objectives**

- Create a purchase order with stock items
- Prepare a purchase receipt for an existing purchase order
- Release a purchase receipt
- Enter the accounts payable bill for the receipt
- Process the purchase order and the related inventory documents and accounts payable documents

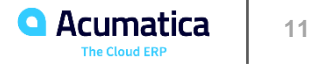

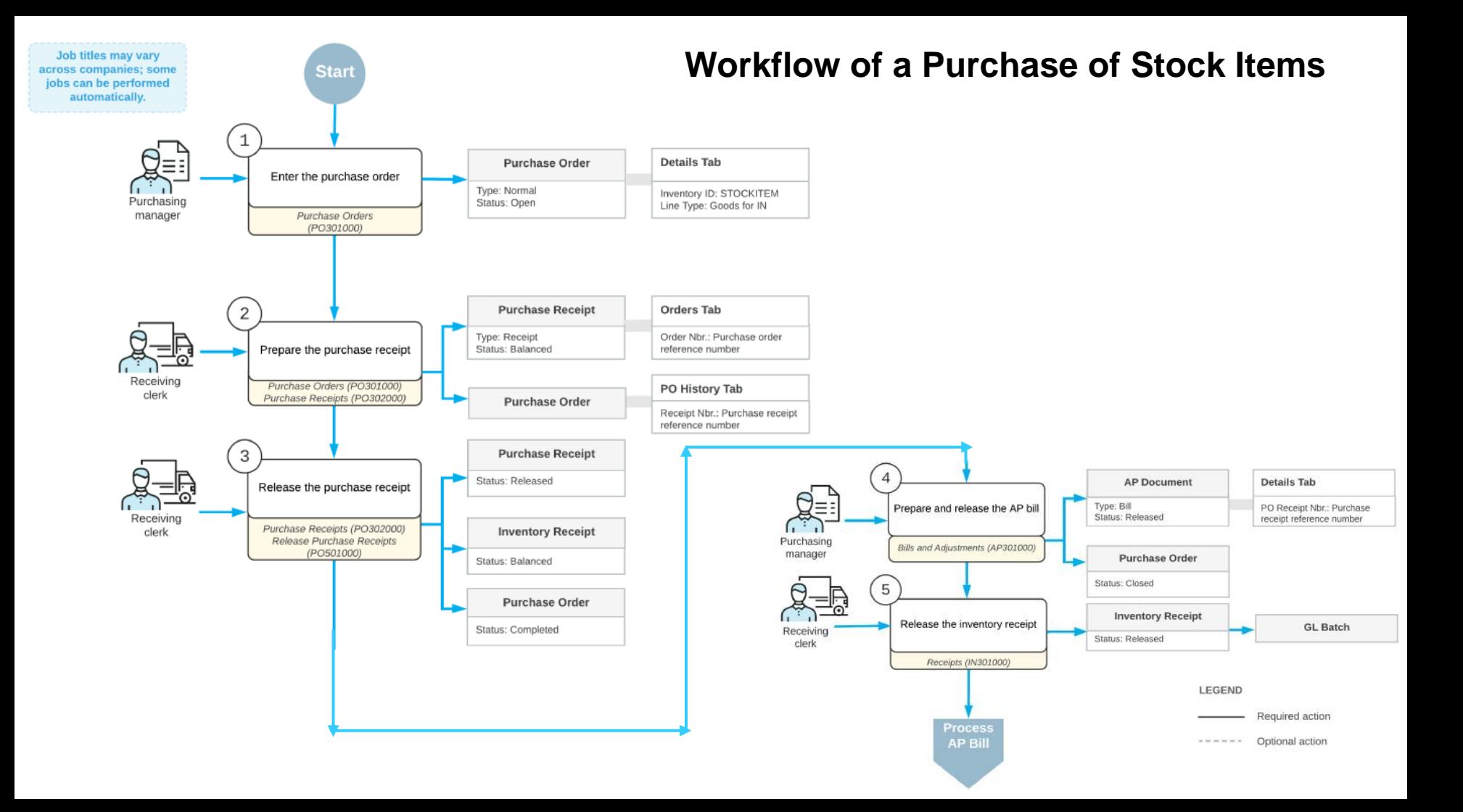

# **Purchases of Stock Items: Process Activity**

#### *Story*

Suppose that you are Regina Wiley, a purchasing manager in the SweetLife Fruits & Jams company. On January 30, 2022, you are purchasing the following fruits from the Glory Fruit Case vendor: 100 pounds of apples, 200 pounds of oranges, and 50 pounds of lemons. The purchased fruits are to be delivered to the main office's warehouse. As the purchasing manager, you need to enter and process a purchase order, process a purchase receipt, and create a bill that should be paid to the vendor for the received fruits.

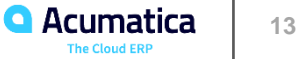

 $2k$ 

# Part 2: Managing Service Items

**14** *Devil's Peak Brewing Company Acumatica Customer Since 2016* 

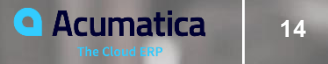

#### **Learning Objectives**

- Prepare the system for the creation of service items
- Create service items

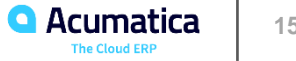

# **Creating Service Items: Implementation Activity**

#### *Story*

Suppose that the SweetLife Fruits & Jams company wants to create a landing page (a website) that will advert its products and services on the Internet. The company also wants the website to be visible in the search results of all popular search engines so that the customers could find it easily. To achieve these goals, the company addresses the Blueline advertising agency. The agency will create the website and promote it in the search engines.

Acting as a SweetLife sales and purchasing manager, you need to create the new service item for creation and promotion of the website and specify the needed settings for it.

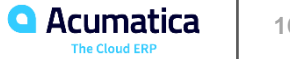

Day 2

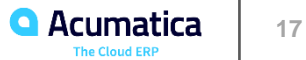

#### **Learning Objectives**

- Create a sales order for a sale of services
- Prepare the invoice that corresponds to the sales order

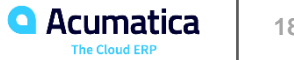

#### Sale of services

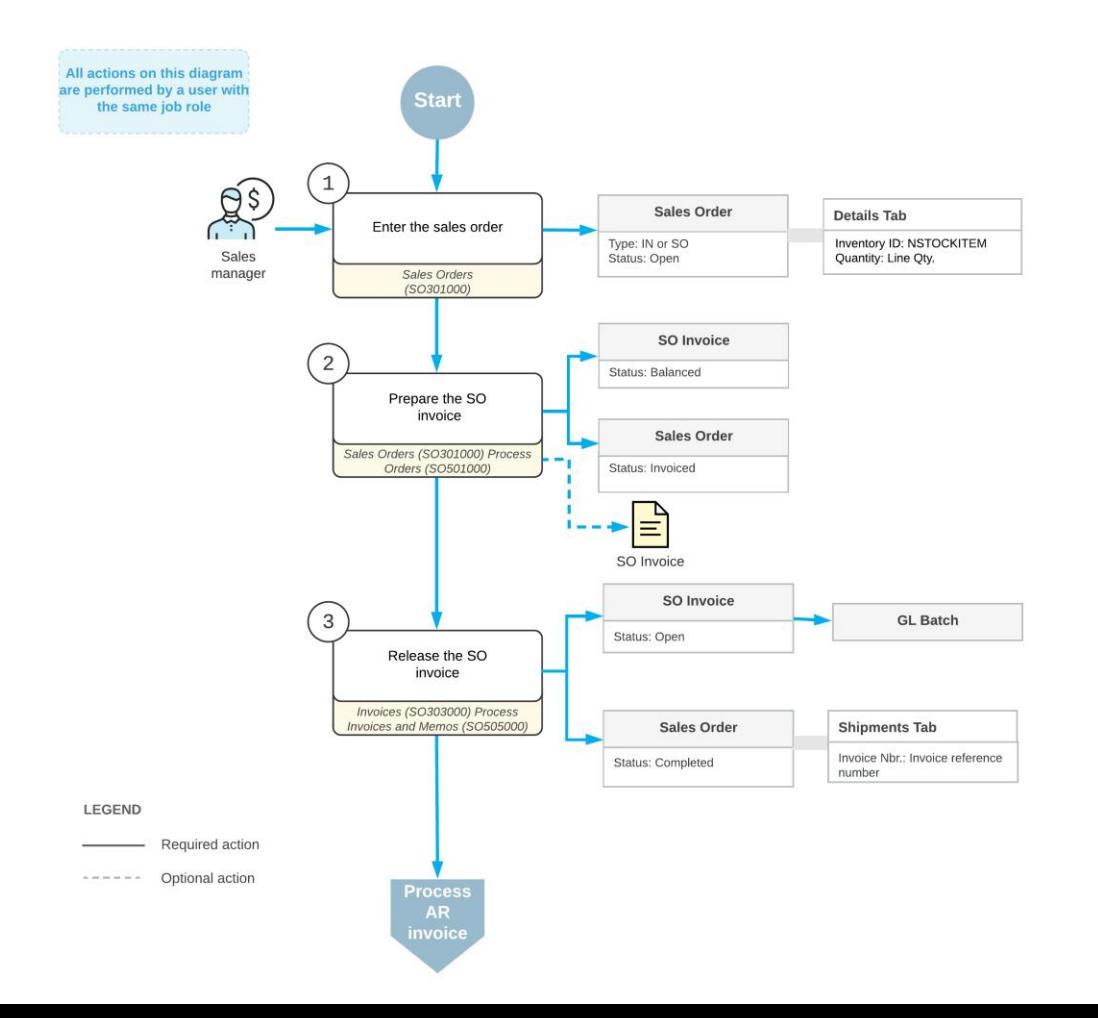

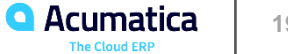

#### *Story*

Suppose that the GoodFood One Restaurant manager has ordered a three-day training course on home canning for the restaurant's employees. The course is conducted online, and no shipping needs to occur. You, as a sales manager, need to reflect these details in the system by entering and processing the appropriate documents.

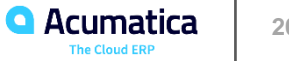

#### **Learning Objectives**

In this lesson, you will learn how to do the following:

• Enter a purchase order for a purchase of a service that does not need to be included in the applicable purchase receipt

• Prepare an AP bill that corresponds to the purchase order

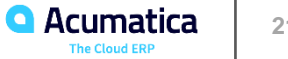

#### Purchase of services without receipt

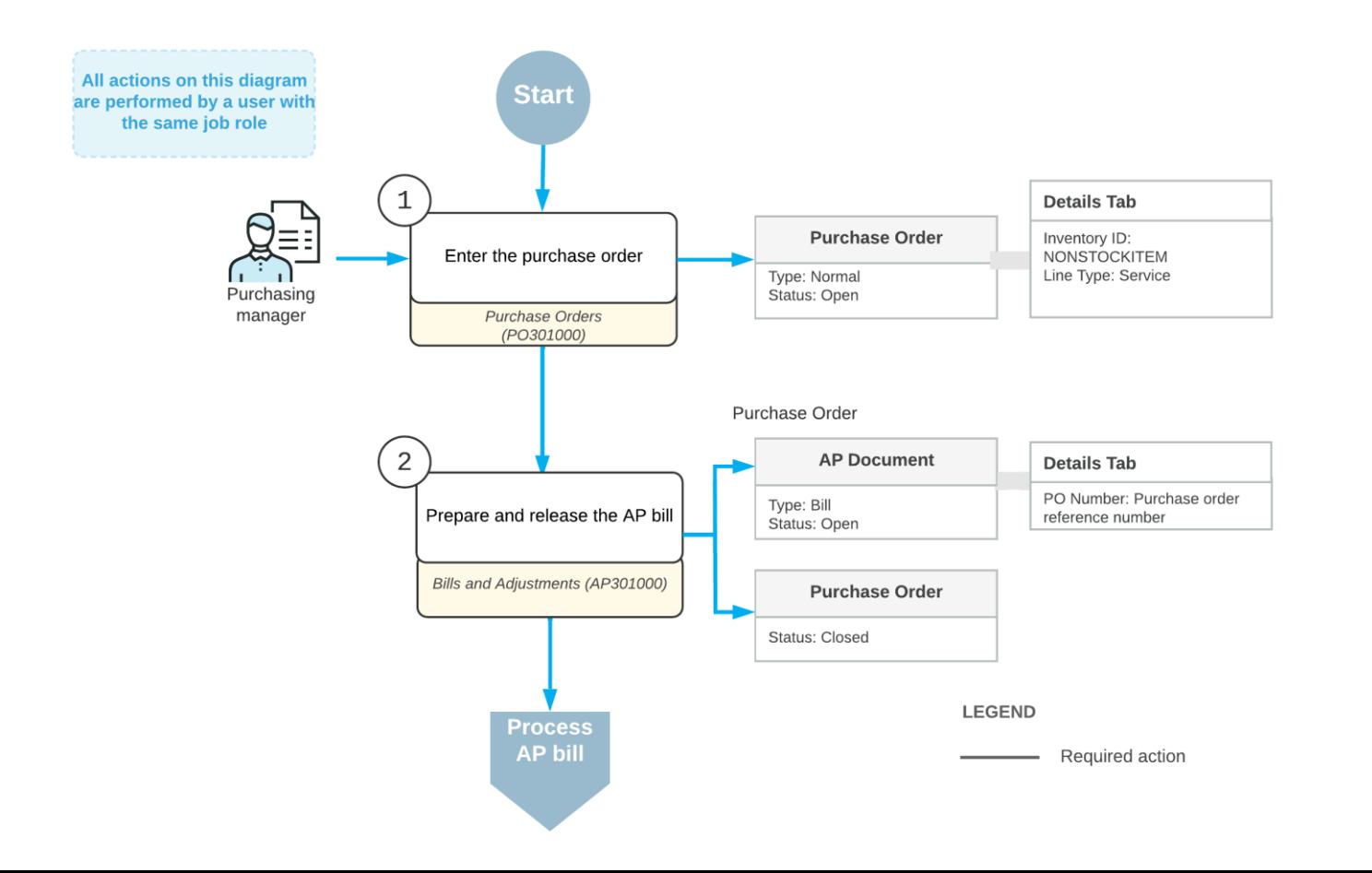

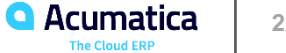

# **Purchases of Services Without Receipts: Process Activity**

#### *Story*

Suppose that you, as a purchasing manager for SweetLife Fruit & Jams, urgently need to buy some jars for packing SweetLife's produced jam, which is sold in the retail store. SweetLife buys these jars (which are tracked as stock items in the system) from Jar Co., which offers free delivery of the jars.

You order the jars, but you will not be able to use Jar Co.'s regular delivery service because its soonest free delivery is in three days. Because you are in urgent need of the jars, you agree to pay Jar Co. an extra service fee to arrange for delivery by a third party, which you have defined in the system as a service that does not need to be included in a purchase receipt.

Thus, you need to process a purchase order for Jar Co. that includes both the jars (at their normal price) and the expedited delivery service. You also need to process the corresponding purchase receipt (which includes only the jars, because purchased stock items are always included in a purchase receipt) and AP bill (which includes the jars and the expedited delivery service).

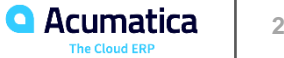

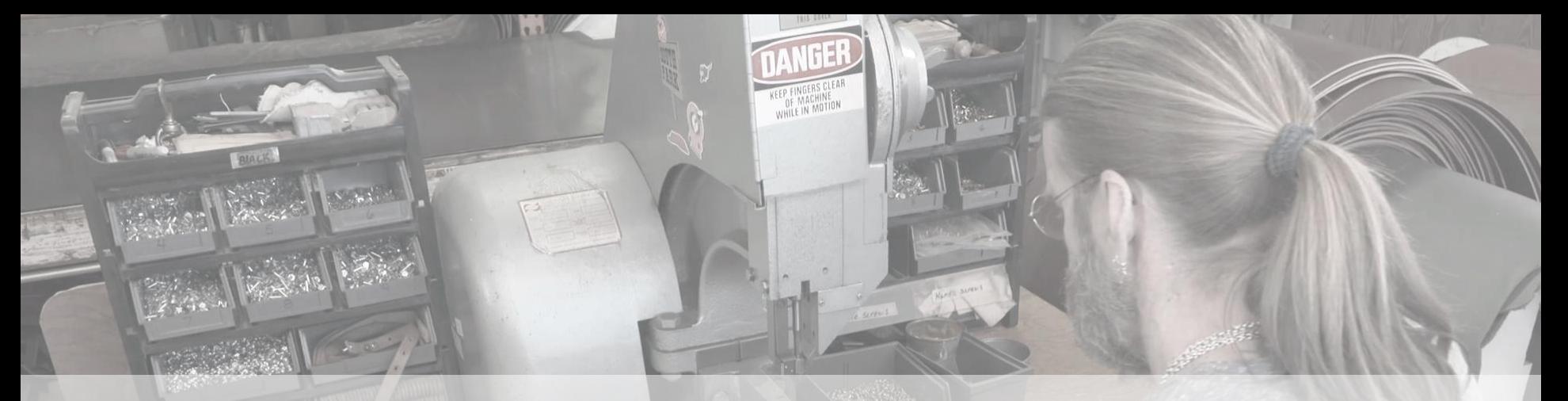

# Part 3: Managing Non-Stock Items

**24** *Ray Allen Manufacturing* 24 *PACUMATICA Acumatica Customer Since 2014* 

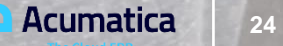

#### **Learning Objectives**

- Prepare the system for the creation of non-stock items
- Create non-stock items

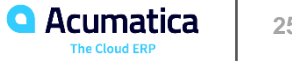

# **Creating Non-Stock Items: Implementation Activity**

#### *Story*

Suppose that the SweetLife Fruits & Jams company is holding a promotion in which customers who buy a certain quantity of fruits in the SweetLife Store also receive a teddy bear toy. The company needs to buy a certain number of these toys from a manufacturer. The promotion is temporary and the SweetLife Store doesn't need to track the quantity of distributed toys; thus, the teddy bear will be registered in the system as a non-stock item.

Acting as a SweetLife sales and purchasing manager, you need to create the new non-stock item and specify the needed settings for it.

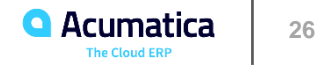

# **Lesson 2: Sales of Non-Stock Items with Shipping**

#### **Learning Objectives**

- Prepare a sales order for a sale of non-stock items with shipping
- Prepare the shipment for the sales order
- Prepare the invoice that corresponds to the sales order

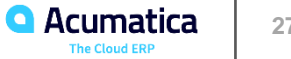

Sale of non-stock items with shipping

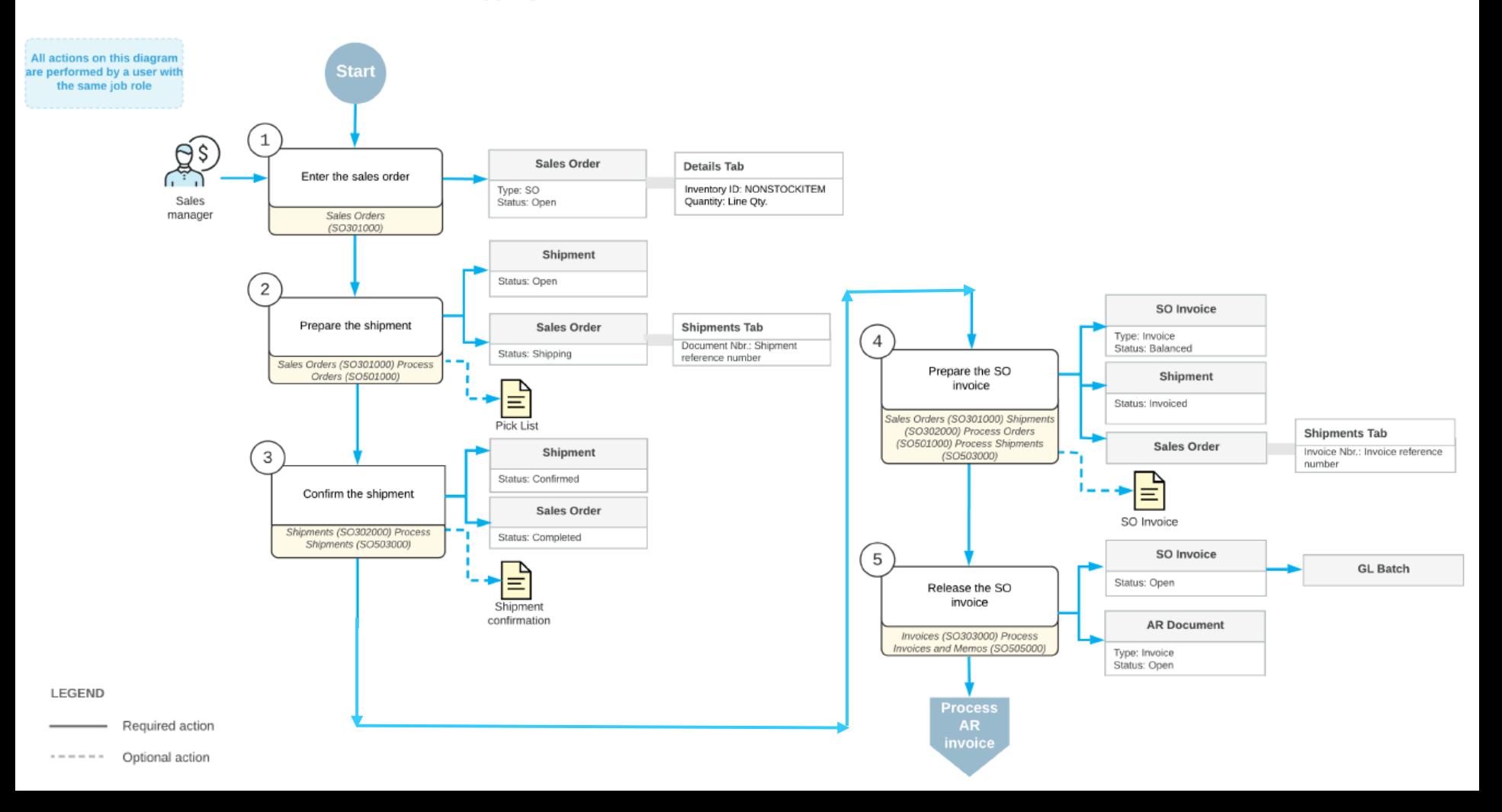

# **Sales of Non-Stock Items with Shipping: Process Activity**

#### *Story*

Suppose that the GoodFood One Restaurant customer has asked SweetLife to conduct a two-day training course on home canning for the café's employees.

The materials to be used for the upcoming training on home canning (which are included in the price of the training) need to be delivered to the customer's location before the course is conducted. You, as a sales manager, need to reflect these details in the system by entering and processing the appropriate documents.

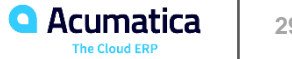

#### **Learning Objectives**

- Enter a purchase order for a purchase of non-stock items including services
- Prepare the purchase receipt for the purchase order
- Prepare an AP bill that corresponds to the purchase order

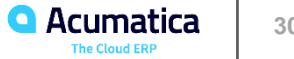

Purchase of non-stock items (including services) with receipt

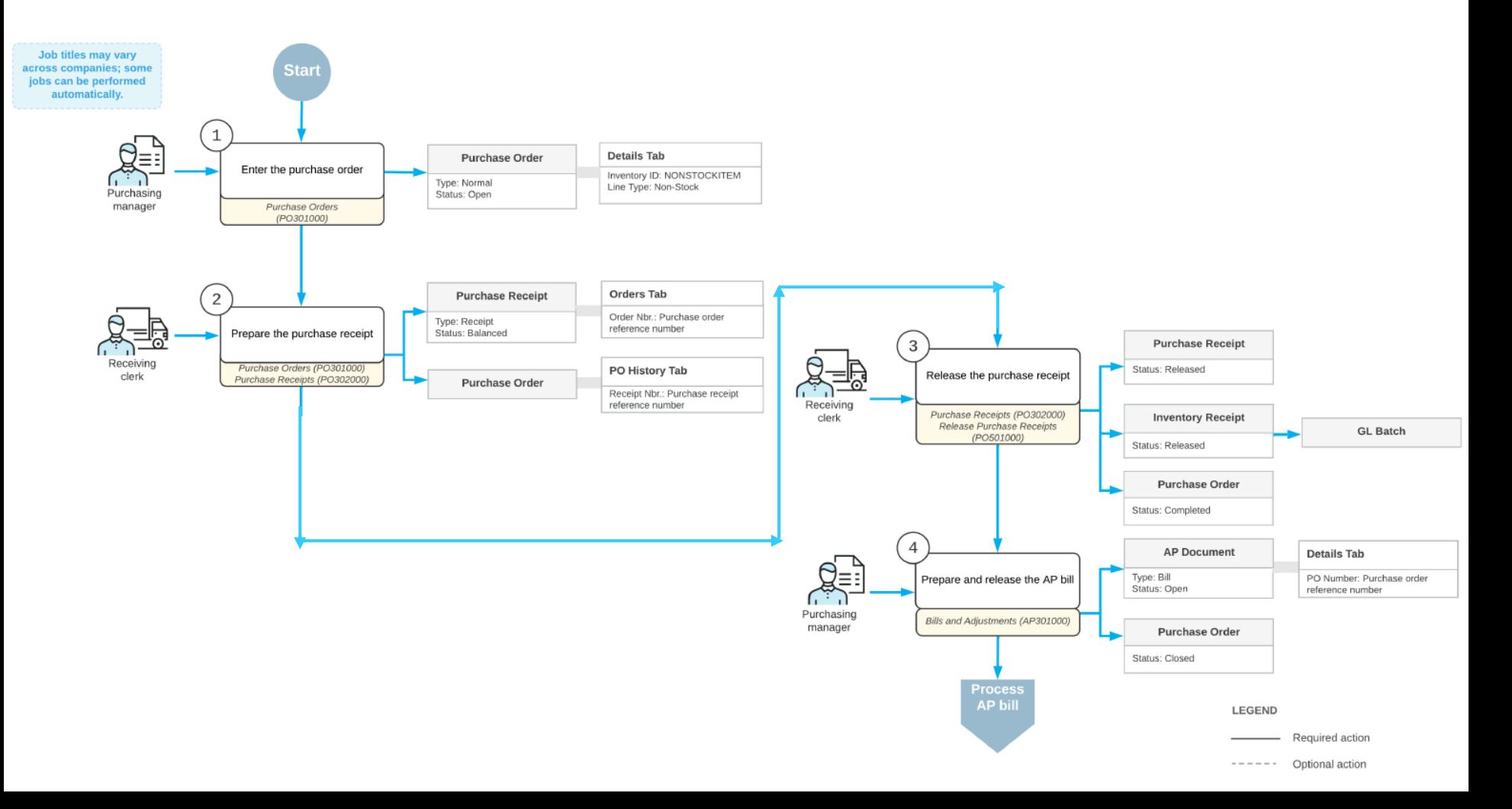

## **Purchases of Non-Stock Items and Services with Receipts: To Process a Purchase of Non-Stock Items**

#### *Story*

Suppose that the SweetLife Store gives a free magnet with a SweetLife advertisement to every customer who buys goods in the retail shop. Further suppose that today one of the managers has reported that the supply of magnets is almost depleted.

As a purchasing manager, you need to enter and process a purchase order for the Wingman Printing Company, from which SweetLife buys these magnets. You also need to process the corresponding purchase receipt and AP bill.

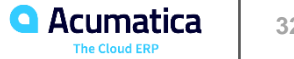

## **Purchases of Non-Stock Items and Services with Receipts: To Process a Purchase of Services**

#### *Story*

Suppose that a manager has reported that a computer in the SweetLife Store doesn't work. Your system administrator has contacted the company that provides computer services, Compulink and Co., and the company has sent a service technician to repair the computer.

Acting as a purchasing manager, you will process the relevant documents in the system. Because Compulink and Co. charges for repair services by the hour, you will prepare the purchase order  $a \Box e r$ the technician finishes the job.

You will also process a purchase receipt for this job to document that the job was completed, and the computer works now. You will then process the corresponding AP bill.

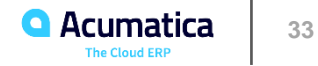

# **Creation of Non-Stock Item and Service**

#### Non-Stock Item Service

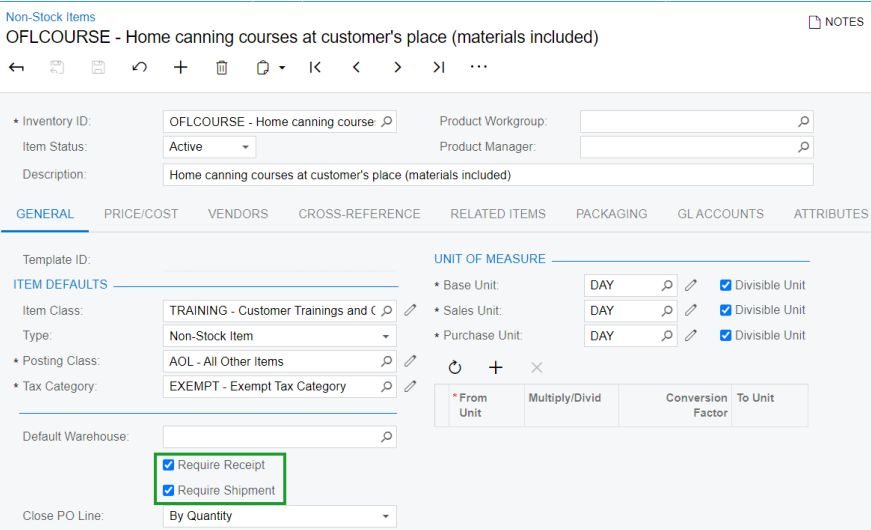

#### Non-Stock Items  $M$  NOTESONLCOURSE - Home canning courses online (website session) ← 8 8 の + m p → K く > > → …  $\circ$ \* Inventory ID: ONLCOURSE - Home canning course Q Product Workgroup: Item Status: Active  $\sim$ Product Manager:  $\circ$ Description: Home canning courses online (website session) **GENERAL** PRICE/COST VENDORS **CROSS-REFERENCE RELATED ITEMS PACKAGING GLACCOUNTS ATTRIBUTES** UNIT OF MEASURE Template ID: **ITEM DEFAULTS** \* Base Unit: **DAY**  $\circ$ **Z** Divisible Unit O O Divisible Unit Item Class: TRAINING - Customer Trainings and ( Q | Q \* Sales Unit: **DAY** \* Purchase Unit: DAY  $\circ$   $\circ$   $\bullet$  Divisible Unit Type: Non-Stock Item  $\overline{\phantom{a}}$ Posting Class: AOL - All Other Items  $\circ$  $\infty$  $\boldsymbol{\times}$  $+$ \* Tax Category: EXEMPT - Exempt Tax Category  $00$  $^{\star}$  From Multiply/Divid **Conversion To Unit** Unit Factor Default Warehouse:  $\circ$  $\rho$  jultiply 1.000000 DAY Require Receipt Require Shipment Close PO Line: **By Quantity**  $\star$

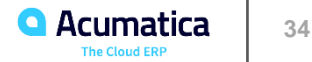

# **Non-Stock Items and Services in Sales Orders**

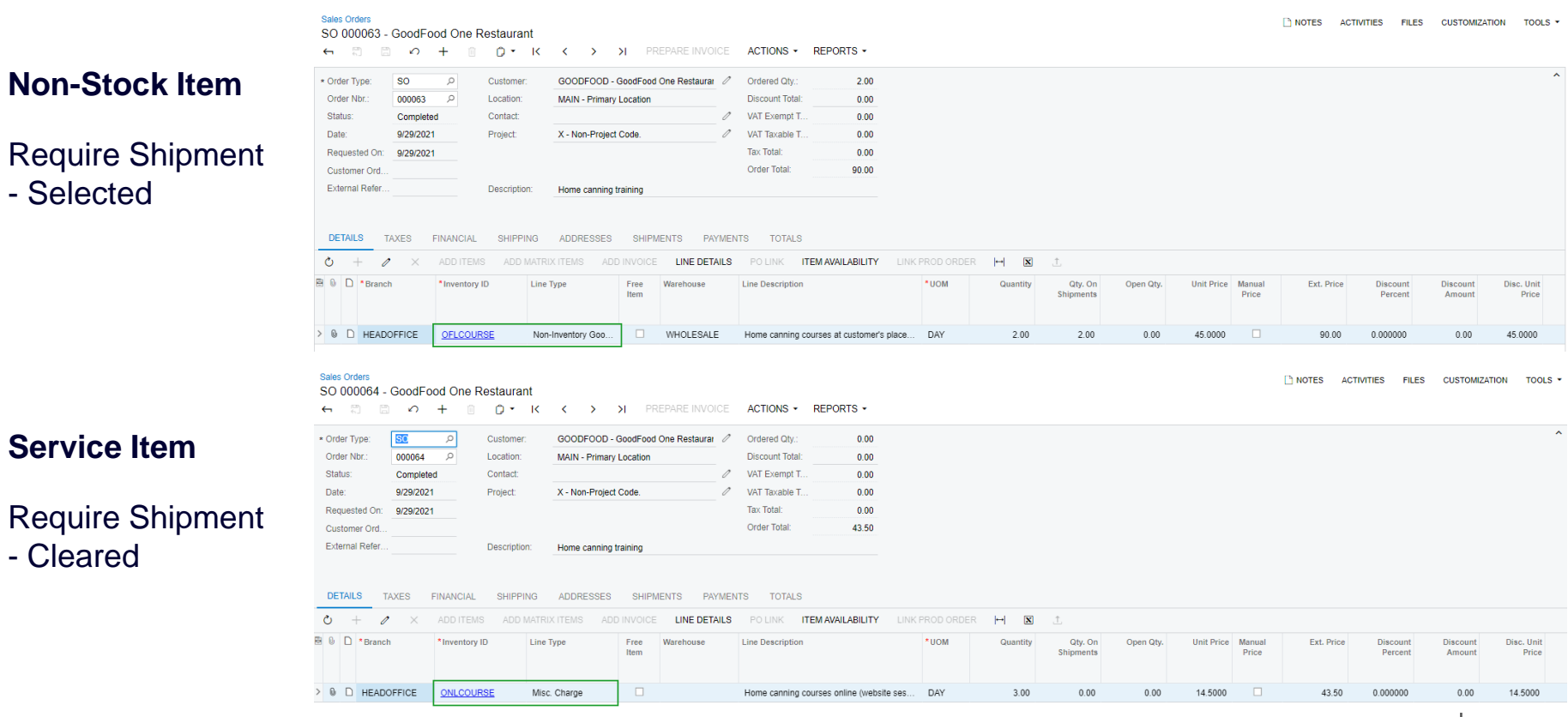

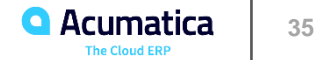

# **Non-Stock Items and Services in Purchase Orders**

**Purchase Orders** 

#### **Non-Stock Item**

Require Receipt – Selected

Transaction on receipt release updates expense account

The account is taken based on the posting class settings

#### **Service Item**

Require Receipt – Cleared

#### Special setting to include in receipts

No transaction on receipt release

Normal 000030 - Wingman Printing Company D \* K < > > H ENTER PORECEIPT  $ACTIONS$   $\sim$ REPORTS - $\leftarrow$  $\begin{array}{c} \begin{array}{c} \begin{array}{c} \begin{array}{c} \begin{array}{c} \end{array} \end{array} \end{array} \end{array} \end{array} \end{array} \end{array}$  $\Omega$  $+$ 面 Type: Normal  $\mathcal{L}_{\mathcal{A}}$ Vendor PRINTICO - Wingman Printing Company 2 Line Total: 2,000.00 Order Nbr. 000030  $\Omega$  $0.00$ Location: **MAIN - Primary Location Discount Total:** Status: Open Owner: VAT Exempt T.  $0.00$ Date: 9/30/2021 Vendor Ref. VAT Taxable T  $0.00$ Promised On: 9/30/2021 Tax Total:  $0.00$ Order Total: 2,000.00 Description: Purchase of magnets **DETAILS** COMPLIANCE **TAXES SHIPPING VENDOR INFO** PO HISTORY PREPAYMENTS **OTHER** Ò  $\mathbb{H}$  $\mathbf{X}$   $\mathbf{I}$ **B** 0 D \*Branch **Inventory ID** Line Type Warehouse **Line Description UOM** Order Qty. Qty. On **Unit Cost** Ext. Cost Discount Discount Receipts Percent Amount  $> 0$  D RETAIL **MAGNETS** Non-Stock **RETAIL** A box of magnets with company advertise... EA 20.00  $0.00$ 100.0000 2,000.00 0.000000  $0.00$ Purchase Orders **TH NOTES** Normal 000031 - Compulink and Co. ← ■ ■ の + ■ ♪ K < > > | ENTER PORECEIPT ACTIONS -REPORTS +

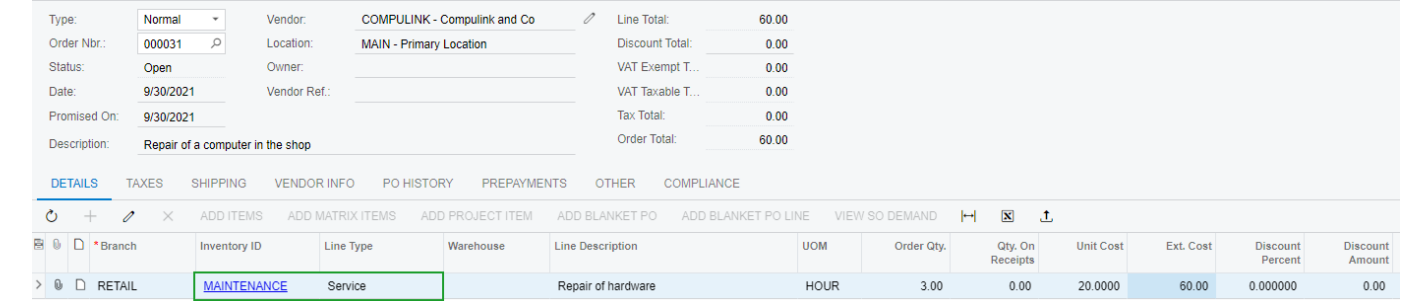

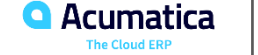

The account is taken from the item

**36**

**TH** NOTES

# Your feedback is appreciated

<https://www.surveymonkey.com/r/OnlineSessions2022>

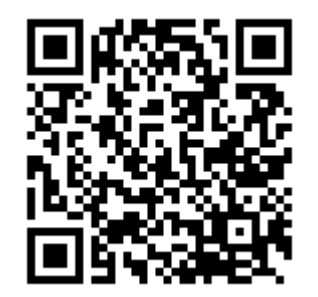

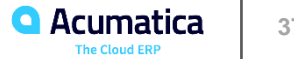

#### **No Reliance**

This document is subject to change without notice. Acumatica cannot guarantee completion of any future products or program features/enhancements described in this document, and no reliance should be placed on their availability.

**Confidentiality:** This document, including any files contained herein, is confidential information of Acumatica and should not be disclosed to third parties.

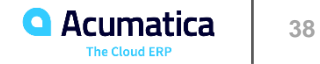

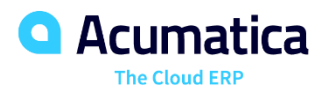

# Thank you

**Valentina Shashkova**